# **LJ4Boost**

Oliver Hitz

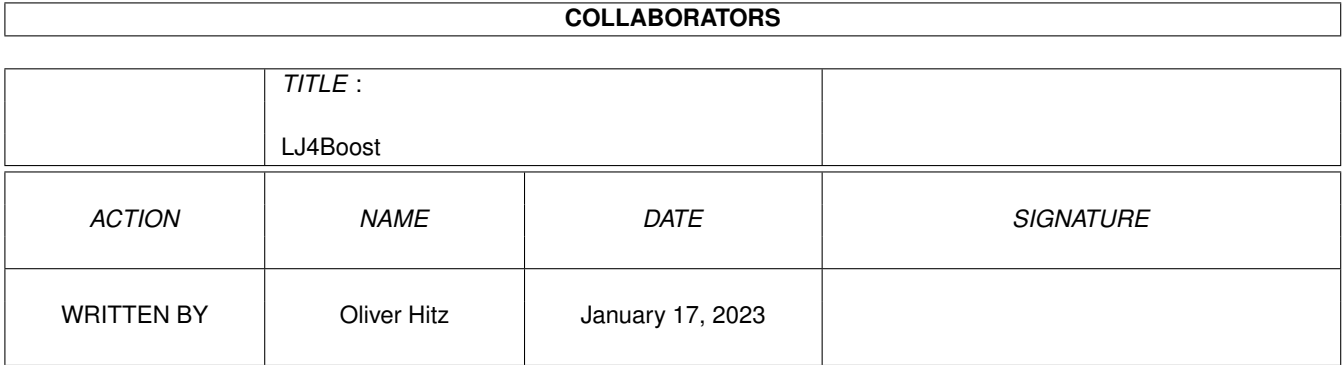

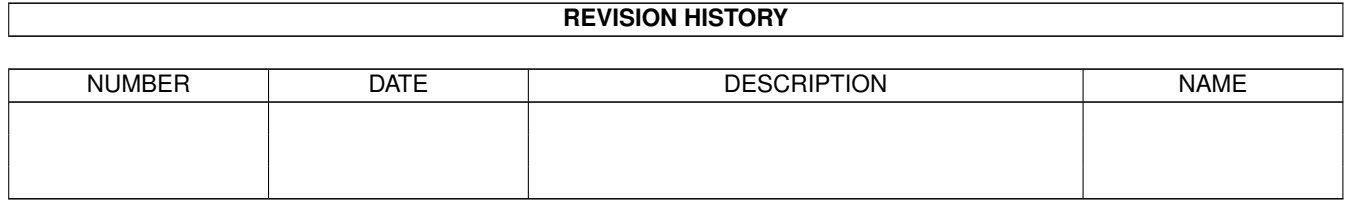

# **Contents**

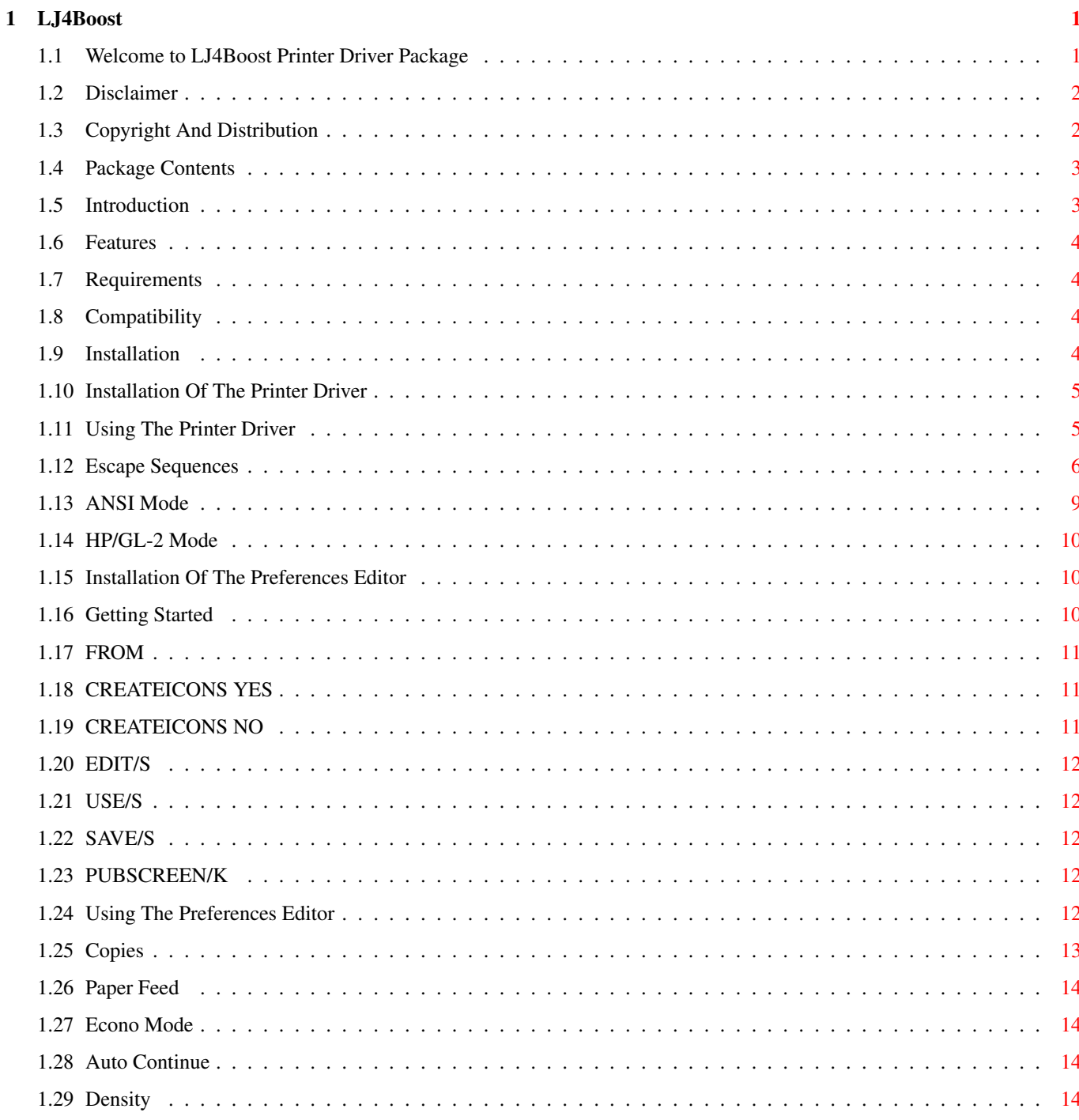

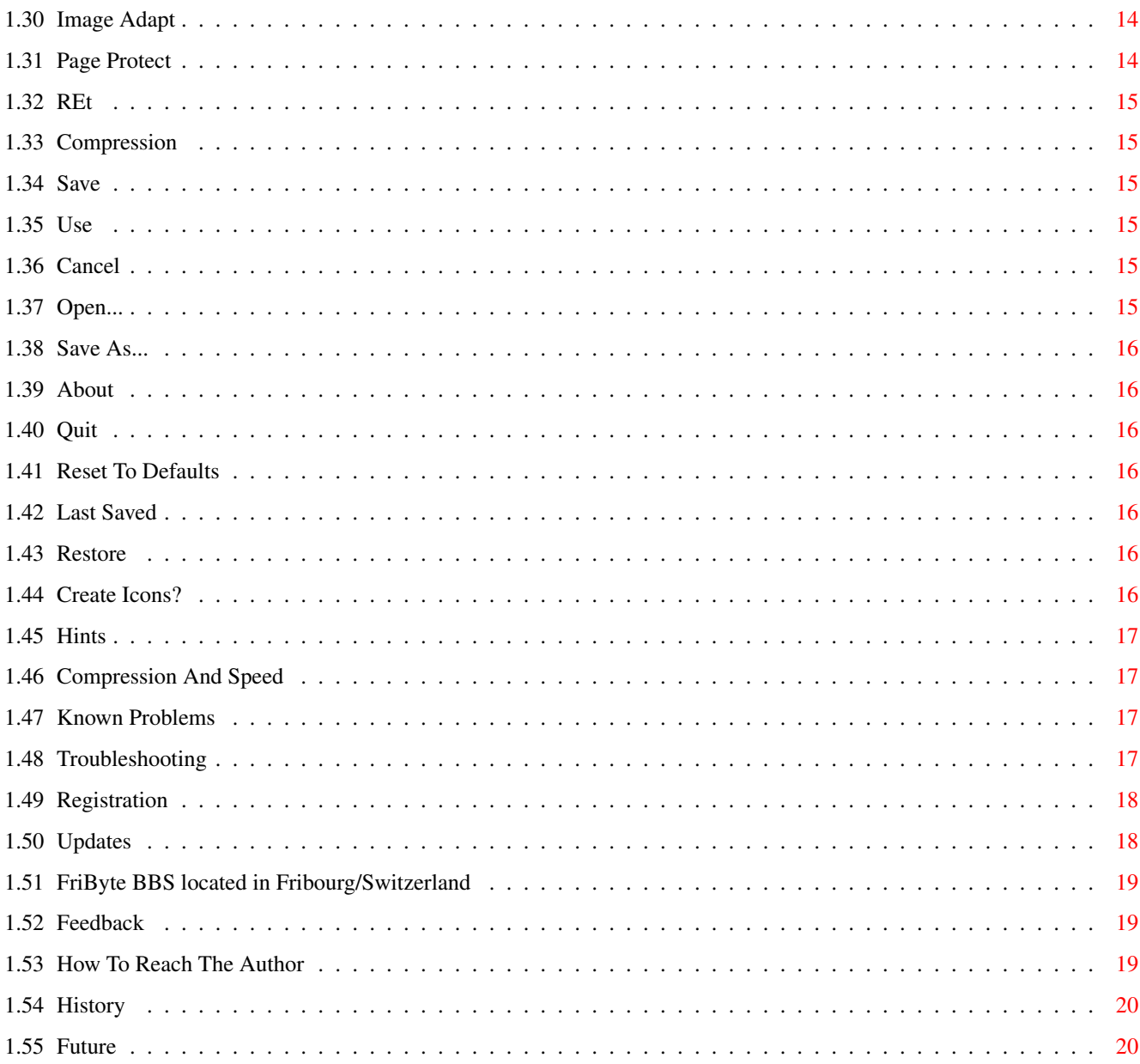

# <span id="page-4-0"></span>**Chapter 1**

# **LJ4Boost**

# <span id="page-4-1"></span>**1.1 Welcome to LJ4Boost Printer Driver Package**

LJ4Boost

An Amiga printer driver especially designed for Hewlett-Packard LaserJet 4(L) and compatibles.

> Version 1.02 April 16, 1995

Copyright © 1995 Oliver Hitz

License

Disclaimer

Copyright And Distribution

Package Contents

General

Introduction

Features

Requirements

Compatibility

Installation

The Printer Driver

Installation

Using The Printer Driver

The Preferences Editor

Installation Getting Started Using The Preferences Hints Known Problems Troubleshooting Registration Updates Feedback How To Contact The Author History Future

# <span id="page-5-0"></span>**1.2 Disclaimer**

#### Disclaimer

This software is provided "as is". No warranties are made, either expressed or implied, with respect to the reliability, quality, performance, or operation of this software. The use of this program is at your own risk. The author assumes no responsibility or liability for any damage or losses resulting from the use of this software.

# <span id="page-5-1"></span>**1.3 Copyright And Distribution**

#### Copyright And Distribution

The LJ4Boost package including all accompanying files is Copyright © 1995 by Oliver Hitz. All rights reserved.

This software is SHAREWARE. Using it means paying for it. If you use it, please

register .

This software is freely distributable as long as all files of the original distribution are included without any modifications. The keyfiles registered users get may NOT be distributed. They are NOT part of this package. Distribution of keyfiles is a violation of copyright laws and will be

prosecuted.

This software may not be included into any kind of software collection apart from the AmiNet, the Amiga Library and BBS file areas without written permission from the author.

The autor reserves the right to interdict distribution at any time if the distributor fails to obey to this license agreement.

## <span id="page-6-0"></span>**1.4 Package Contents**

Package Contents

This version of the LJ4Boost package consists of the following files:

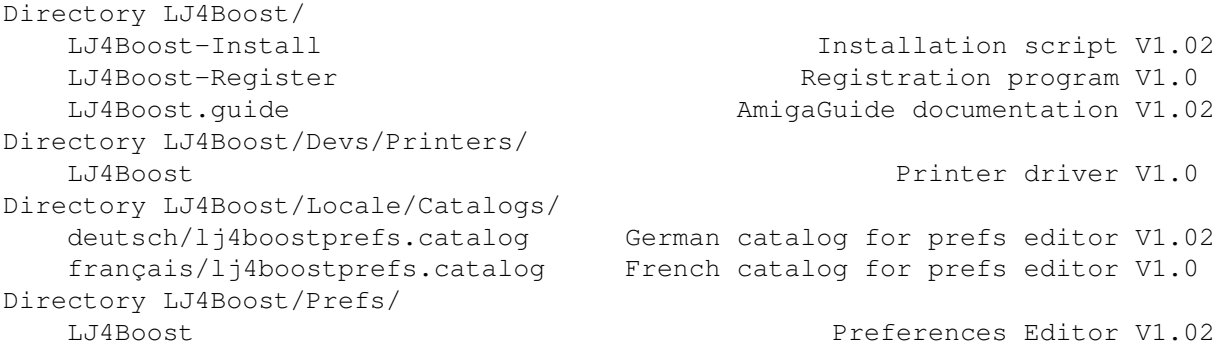

# <span id="page-6-1"></span>**1.5 Introduction**

#### Introduction

The LaserJet4L from Hewlett-Packard® is a very great low-cost laser printer with many possibilities. This makes him an ideal home laser printer. In the original package there are printer drivers for MS-Dos®, Windows® and Macintosh® systems. But nothing for Amiga.

This package is an attempt to provide such a software also for Amiga. It covers a standard AmigaDOS printer driver especially designed for HPLaserJet4L and a preferences editor, where printer related settings can be made, similar to the HP-Explorer software provided in the original distribution. This preferences editor is not meant to replace the existing Printer Preferences, but to extend it to have access to printer specific features.

This printer driver is especially designed for HP LaserJet 4L printers, but as all printers of the HP LaserJet 4 family support the PCL5 printer language, it is very likely that this driver also works on other than the HP LaserJet 4L.

# <span id="page-7-0"></span>**1.6 Features**

#### Features

This printer driver package offers a large palette of features:

- -> highly optimized assembler-written Amiga printer driver
- -> shorter than any other printer driver (< 4000 bytes!!!)
- -> support of ANSI symbol sets
- -> support of HP-GL/2 graphics
- -> highly optimized compression routines for shorter graphics output
- -> automatic/manual paperfeed switch
- -> EconoMode switch
- -> documentation in AmigaGuide format
- -> style-guide compliant, font-sensitive and localized prefs editor
- -> style-guide compliant registration program

### <span id="page-7-1"></span>**1.7 Requirements**

#### Requirements

Besides an Amiga Computer with at least OS 2.0 you will need a HP LaserJet 4L compatible printer.

# <span id="page-7-2"></span>**1.8 Compatibility**

.

#### Compatibility

The HP LaserJet 4L works like all printers of the LaserJet 4 family with the PCL5 printer's language. Although this printer driver was especially designed and tested on a LaserJet4L, it is very likely, that it will also work on other printers of the same family. If you test this driver on other than the 4L, and you discover any problems or things that haven't been important on the 4L, please contact the author

In the graphics mode, density 7 is 600 dpi. This setting has been added to allow owners of laser printers other than the HP LaserJet 4L to test this driver on their printers.

# <span id="page-7-3"></span>**1.9 Installation**

#### Installation

The installation of this printer driver package is fully automatically using Commodore's installer program.

After the installation, start the Printer-Preferences and select LJ4Boost to activate it...

## <span id="page-8-0"></span>**1.10 Installation Of The Printer Driver**

Installation Of The Printer Driver

The printer driver is copied into the DEVS:Printers/ directory by the installation program. To activate it, load the Printer-Prefs and select the LJ4Boost printer driver. For more information on the Printer-Prefs, refer to your Workbench manual.

# <span id="page-8-1"></span>**1.11 Using The Printer Driver**

Using The Printer Driver

There is not much to say about using the printer driver. In general, you won't have much to do directly with the printer driver. It is used automatically when you tell your programs to print something.

The printer driver uses the "ISO 8859/1 Latin 1" built-in symbol set, when in Amiga (normal) mode. This makes it a lot shorter, because there is no need to include a table with character replacements.

In

ANSI

.

mode, the printer driver uses the "PC-8 Code Page 437" symbol set  $\leftrightarrow$ 

#### Graphics Printing

The density settings for graphics printings are as follows:

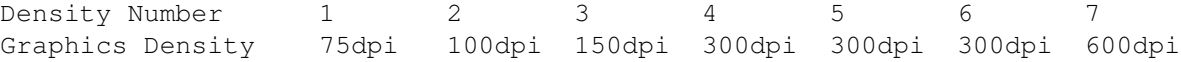

The 600dpi setting (7) is not supported by the HP LaserJet 4L printer, but I added it here so that owners of other LaserJet 4 printers may also use this printer driver. (Or at least try to use it...)

When selected in the preferences editor, the printer driver tries to reduce the amount of data to transfer by compressing it. This may result in speed improvements. (

Compression And Speed  $\left( \right)$ 

Escape Sequences

For a detailed explanation of the escape sequences supported by this printer driver, see

Escape Sequences

.

### Page Sizes

The AmigaDOS supports various pagesizes in its preferences that cannot be handled on the HPLaserJet 4L. But the HPLaserJet4L also offers page sizes that are not supported by AmigaDOS. The page size settings are as follows:

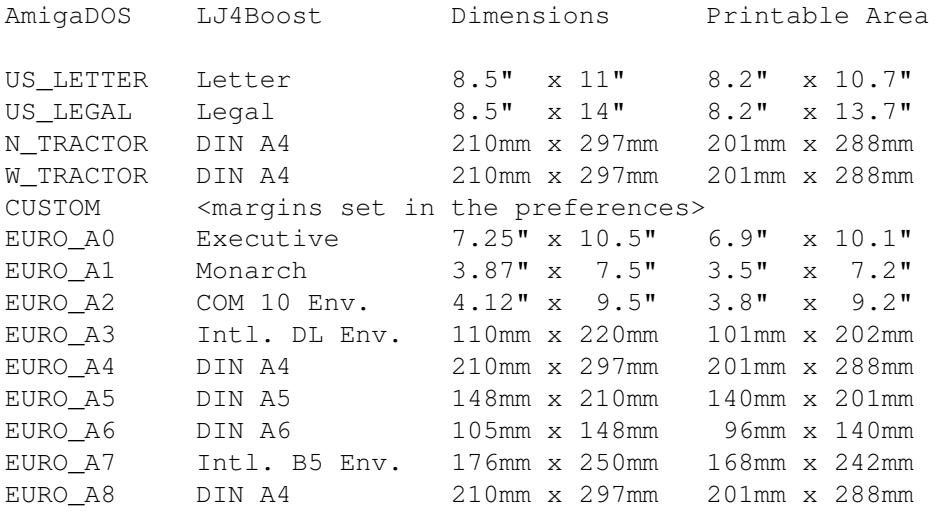

# <span id="page-9-0"></span>**1.12 Escape Sequences**

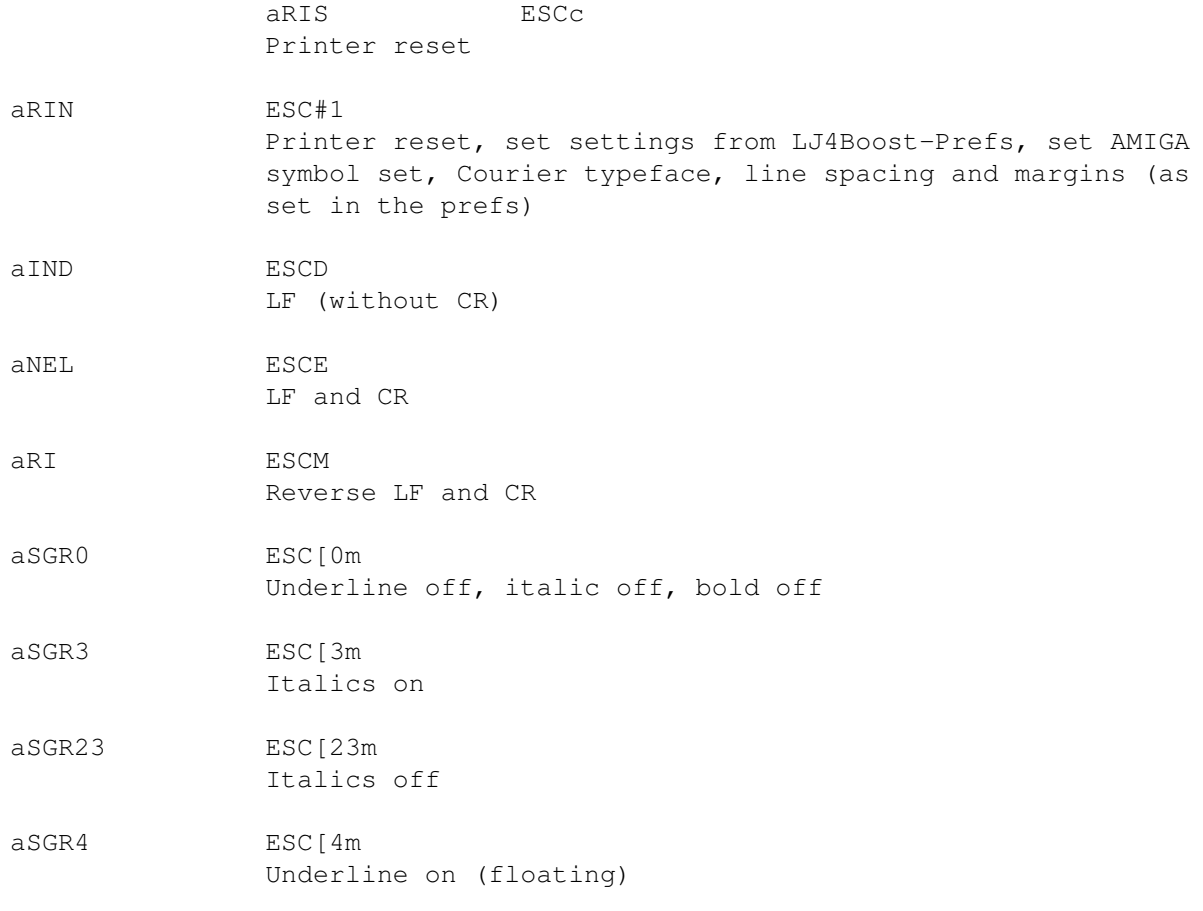

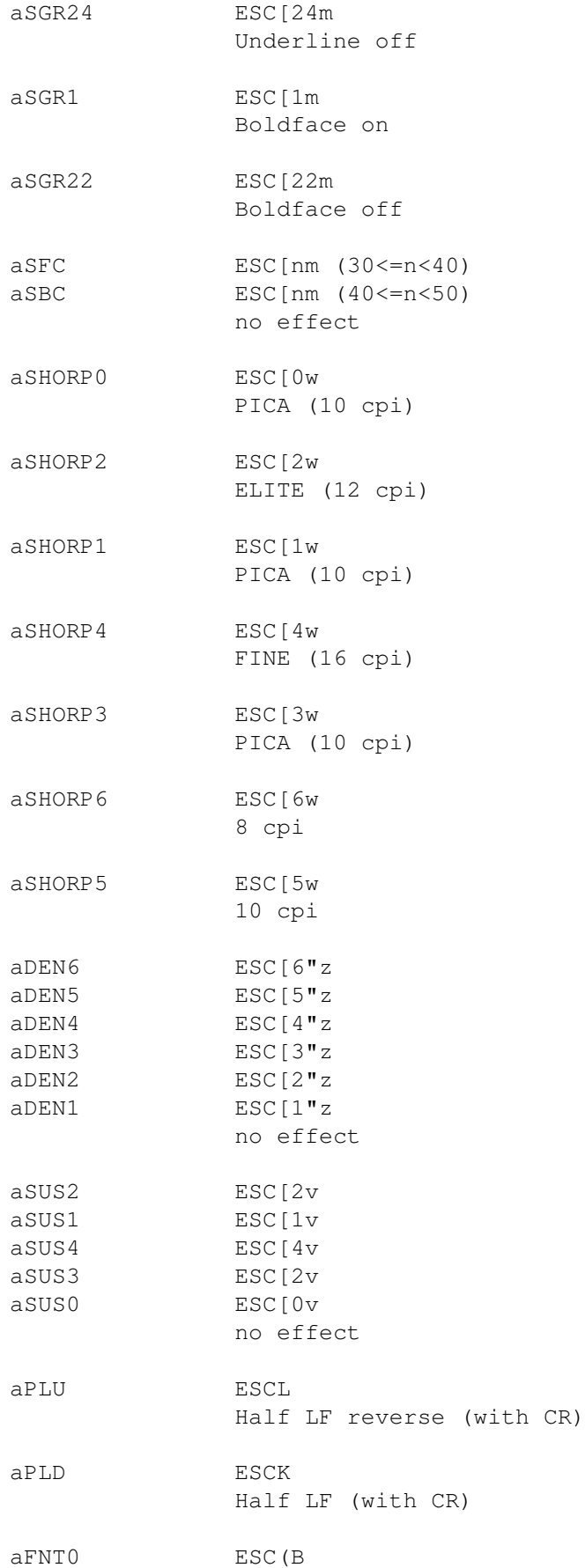

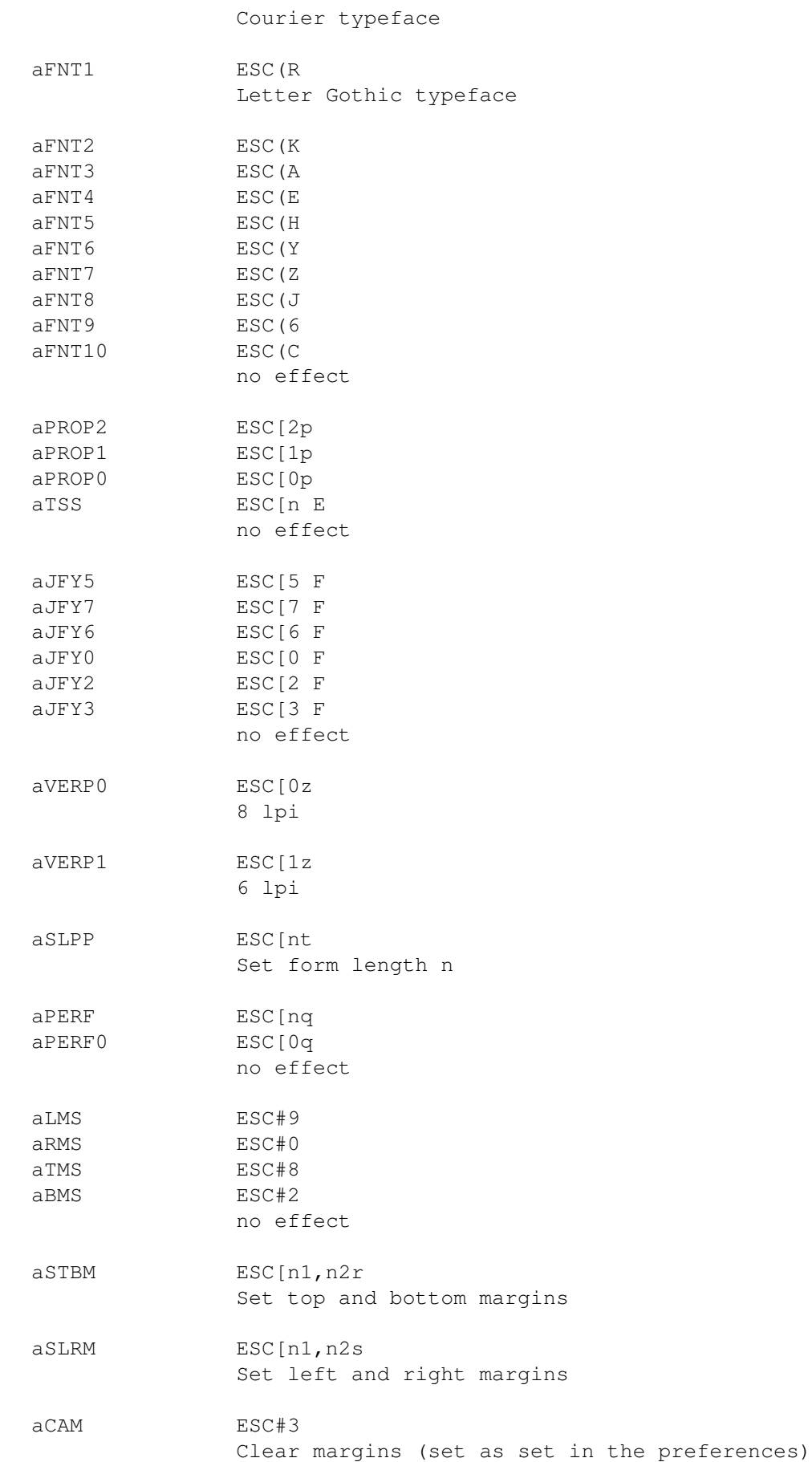

a HTC ESCH ESCH

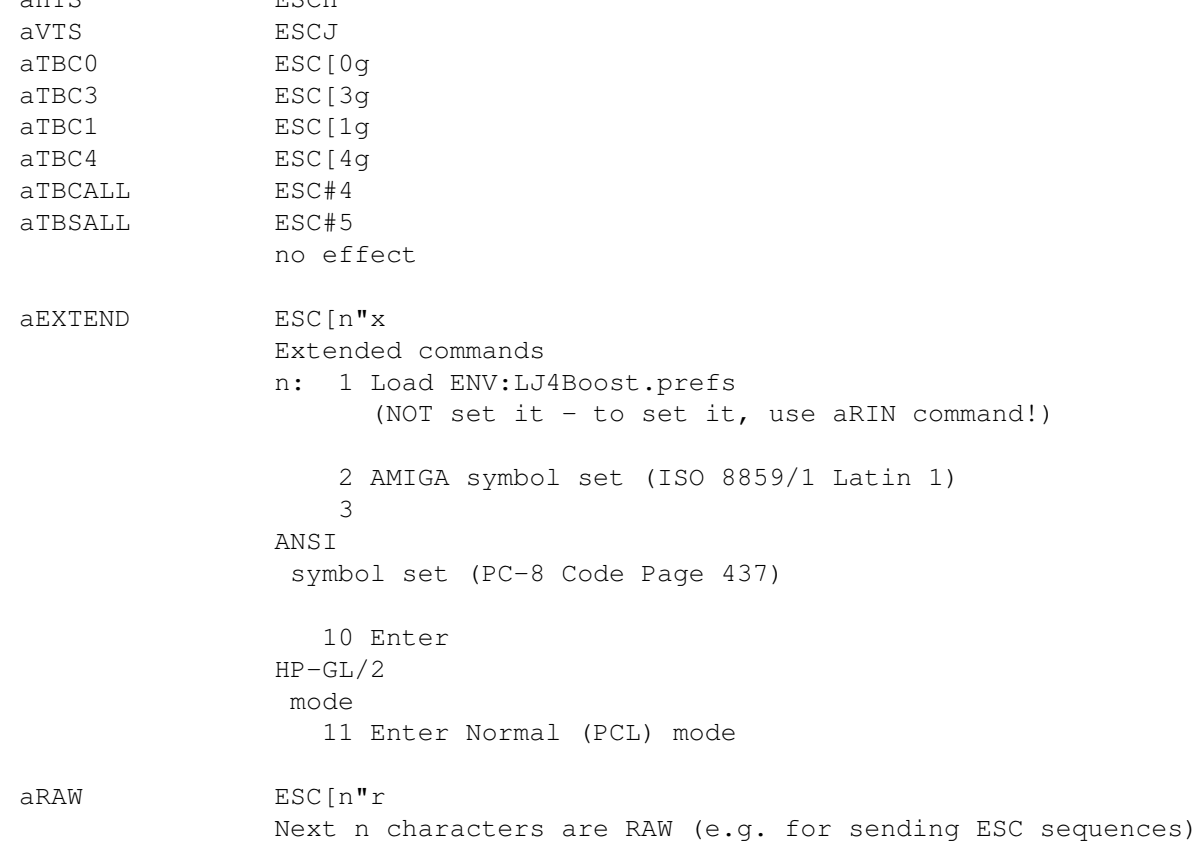

# <span id="page-12-0"></span>**1.13 ANSI Mode**

#### ANSI Mode

This printer driver also supports printing of ANSI characters. The ANSI mode is invoked by sending ESC[3"x to the printer driver. If you for example want to print a text from an MSDOS machine, simply put this sequence in front of your text and send it to PRT:. (The only thing you have to pay attention is the line termination. In the current version, this printer driver adds a CR to each LF.)

When in ANSI mode, all characters are printable (except  $0, 7-15, 27$ ).

To quit the ANSI mode and return to the normal AMIGA mode, send ESC[2"x.

By default, the printer driver is in AMIGA mode when the printer.device is opened.

NOTE: When printing color ANSI texts, you may notice that some parts are printed bold. That's because ANSI offers 16 colors, but with escape sequences there are only 10 colors possible. So the bold flag is taken as additional bit for the color number. (By the way: It is not possible to print patterns for the different colors in the current version.)

# <span id="page-13-0"></span>**1.14 HP/GL-2 Mode**

#### The HP-GL/2 Mode

This printer driver supports the powerful HP-GL/2 (HP-Graphics Language) mode of the printer. If you send ESC[10"x, the printer will be in HP-GL/2 mode until ESC[11"x.

HP-GL/2 is a graphics language mainly designed for plotters. In HP-GL/2 mode graphics are no longer printed as raster images. Instead of drawing a whole picture in the memory of the computer and then sending this as a raster image, it is possible to tell the printer to draw the picture in its memory. Of course this doesn't work for pictures such as scanned photographs, but for other graphics, such as output of CAD programs, it will result in GREAT speed improvements.

If you have programs that offer HP-GL/2 output, simply tell it to print its output to a file and then insert ESC[10"x at the beginning and ESC[11"x at the end and send it to PRT:.

Maybe in

versions of this package there will be a custom-designable DOS-Handler that allows to switch into HP-GL/2 mode when e.g. printing a document to PLT:...

NOTE: When switching to HP-GL/2 mode and back, the cursor position is NOT changed.

## <span id="page-13-1"></span>**1.15 Installation Of The Preferences Editor**

future

Installing The Preferences Editor

The preferences editor is installed automatically with the installation script. It is copied to the SYS: Prefs-directory, where all the other preference editors are located.

# <span id="page-13-2"></span>**1.16 Getting Started**

#### Getting Started

The preferences editor may be started either from Shell or from Workbench by double clickin' on its icon.

It is localized, font-sensitive and exactly designed like the standard Workbench preference editors.

Workbench Startup

Supported tooltypes:

```
ACTION=(
          EDIT
           \blacksquareUSE
           |
          SAVE
           )
CREATEICONS=(
          YES
           \blacksquareNO
           )
          PUBSCREEN
          =<public screen name>
```
Shell Startup

The template for starting it from the Shell looks as follows:

```
FROM
\epsilonEDIT/S
\mathcal{L}_{\mathcal{A}}USE/S
\mathbf{r}SAVE/S
,
PUBSCREEN/K
```
# <span id="page-14-0"></span>**1.17 FROM**

Specifies that an saved settings file will be loaded into the editor. This file has to be generated by the menu item "Save As".

# <span id="page-14-1"></span>**1.18 CREATEICONS YES**

Specifies that an icon is saved when the configuration is saved. Default is OFF.

# <span id="page-14-2"></span>**1.19 CREATEICONS NO**

Specifies that no icon is saved when the configuration is saved. This is the default setting.

# <span id="page-15-0"></span>**1.20 EDIT/S**

Specifies that you want to open the editor window to edit a setting. This is the default setting.

# <span id="page-15-1"></span>**1.21 USE/S**

Loads in a configuration file and saves it as current setting. The editor window isn't opened.

# <span id="page-15-2"></span>**1.22 SAVE/S**

Loads a configuration file and saves it as default setting. The editor window isn't opened.

# <span id="page-15-3"></span>**1.23 PUBSCREEN/K**

This option lets you specify the screen the editor window opens on. Default is "Workbench".

# <span id="page-15-4"></span>**1.24 Using The Preferences Editor**

#### Using The Preferences Editor

The preference editor has been programmed according to the style-guide. It works exactly like any other Workbench preference editor, so it is very easy to handle.

Explanation of the buttons

Copies

Paperfeed

EconoMode

Auto Continue

Density

Image Adapt Page Protect REt Compression Save  $II \subseteq \triangle$ Cancel Explanation of the menus Project Open... Save As... About Quit Presets Reset To Defaults Last Saved Restore Settings Create Icons? NOTE: The printer driver loads the configuration file every  $\leftrightarrow$ time the printer.device is opened, but the settings are only set if the driver receives the aRIN command . This is done always when the printer driver is loaded into memory (the first time you print). After that the printer driver remains in memory and the settings are only set if a program that wants to print sends an aRIN command. (See also Troubleshooting )

# <span id="page-16-0"></span>**1.25 Copies**

Here you can enter how many copies you want to print. This doesn't mean that the data has to pass multiple times from the computer into the printer, all it does is to tell the printer how many pages he should print.

# <span id="page-17-0"></span>**1.26 Paper Feed**

Automatic selects automatic paper feed, Manual selects manual paper feed. If you choose manual feed, the printer's data-led will blink requesting you for paper.

# <span id="page-17-1"></span>**1.27 Econo Mode**

This is a special feature of the HP LaserJet 4L. Selecting this will force the printer to reduce the used toner by 50%. This is a very useful switch if you don't need BLACK and SHARP images, e.g. for testing a printer driver... (The costs per page are also reduced by 50%)

# <span id="page-17-2"></span>**1.28 Auto Continue**

This option forces the printer to continue automatically after errors have occured. If "Auto Continue" is disabled, the printer will wait for you to press the button before he continues.

# <span id="page-17-3"></span>**1.29 Density**

This lets you change the density settings. "1" is light (uses less toner) and "5" is dark (uses big amounts of toner). This option is useful when printing on folios, as sometimes they need to be very DARK.

# <span id="page-17-4"></span>**1.30 Image Adapt**

This option controls the printer's internal data compression mechanism. With 1MB of printer memory, you aren't able to hold one whole page in memory. With this switch set to "On", all data is compressed in the printer to fit into it's memory. The disadvantage of this is, that you loose details. That means, that the output won't look exactly like the input. (It will be less sharp.)

# <span id="page-17-5"></span>**1.31 Page Protect**

When printing very dense or complex images, the printer may be too slow to handle input and output at the same time. If you select "On", the printer will first save the whole page in it's memory before printing it. Choose "Auto" if you only have 1MB of printer memory, as you won't be able to hold a whole page in memory. Choosing "Off" gives you the best performance, but there can be errors from time to time, dependent from the complexity of your output.

# <span id="page-18-0"></span>**1.32 REt**

Resolution Enhancement technology (REt) is a feature that enhances the resolution of your printer. This is done by refining pixels with smaller pixels. To gain optimal quality, use this option together with Density.

## <span id="page-18-1"></span>**1.33 Compression**

This controls which compression methods will be used for graphics  $\leftrightarrow$ printing. "None" disables all compression, "Run-Length" enables run-length compression, a very simple algorithm. "TIFF" selects an algorithm similar to the one used when encoding IFF ILBM pictures, and "Run-Length & TIFF" selects both of them, where each line is compressed with both methods and the shorter one is sent to the printer.

```
For more about compression :
                Hints
```
Compression And Speed

# <span id="page-18-2"></span>**1.34 Save**

This button saves the current settings as your default setting and quits the editor.

# <span id="page-18-3"></span>**1.35 Use**

This button saves the current setting as your actual setting that remains active until you reset your computer. It quits the editor.

# <span id="page-18-4"></span>**1.36 Cancel**

This button quits the editor without changing anything in the active settings.

# <span id="page-18-5"></span>**1.37 Open...**

This menu item lets you load a setting that you have saved to disk some time before.

# <span id="page-19-0"></span>**1.38 Save As...**

This menu item lets you save a setting to disk. If you have activated the Create Icons? menu, then an icon will be added to your file.

# <span id="page-19-1"></span>**1.39 About**

Probably the most important menu point...

## <span id="page-19-2"></span>**1.40 Quit**

Quits the editor without changing anything.

# <span id="page-19-3"></span>**1.41 Reset To Defaults**

Resets the current settings to the default system settings. These settings cannot be modified.

# <span id="page-19-4"></span>**1.42 Last Saved**

This menu item loads in the last saved configuration settings saved with the Save button.

# <span id="page-19-5"></span>**1.43 Restore**

Loads the currently active settings.

# <span id="page-19-6"></span>**1.44 Create Icons?**

If this menu item is checked, then everytime you save a configuration using the Save menu item, the icon called "ENV:Sys/def\_pref.info" is added to the file. Note that NO icon is saved if you just press the Save button.

By default this option is OFF unless you specify the CREATEICONS tooltype when starting it from the Workbench.

# <span id="page-20-0"></span>**1.45 Hints**

Hints

Compression

The compression modes used by the HP LaserJet 4L are only very simple ones. Together with the compression routines in the printer driver, they can improve the time required to print graphics even on a normal 68000 based system. (

> Compression And Speed )

# <span id="page-20-1"></span>**1.46 Compression And Speed**

Compression And Speed

It is difficult to say wether compressing data results in big speed improvements or not. Everthing depends on the data. The printer driver always cuts off all 0-bytes to the right of a line. This is done even if there is no compression selected, as this costs almost no time to do and the efforts can be great as often there are half-empty or even empty lines.

# <span id="page-20-2"></span>**1.47 Known Problems**

Known Problems

#### FinalWriter

Some versions of FinalWriter reset the printer a couple of times during a printout. This causes empty papers, especially when the printer driver is loaded into memory. (When it is loaded into memory for the first time, the printer is reset automatically.)

If you should encounter problems, please contact the author with a clear explanation of your problem and a short summary of your equipment. (Not because I'm curious, but because the problem could be caused by your equipment)

# <span id="page-20-3"></span>**1.48 Troubleshooting**

Troubleshooting

The settings from the LJ4Boost-Prefs have no effect.

The settings from the prefs are only set when the printer driver is loaded

into memory or when the driver receives an aRIN command

.

This has been made because when the the settings is set all pages still in memory would be printed out, and sometimes this could cause problems e.g. when a program closes and re-opens the printer.device during one page (the contents of the page would be scattered over multiple pages).

This command can be sent manually using the "InitPrinter" program found on the Workbench disk, or from CLI via the following line: 1.> echo >PRT: "\*E#1" noline

### <span id="page-21-0"></span>**1.49 Registration**

Registration

This printer driver package is SHAREWARE. This means you HAVE to pay for it if you use it.

The registration fee is SFr 20, DM 20 or US\$ 20 (The US\$ is very low at the moment...). No other currencies are accepted. Do only send cash. Otherwise there is no guarantee that you will receive an answer.

If you register, you will receive a labeled disk with the latest version of the "LJ4Boost Printer Driver Package", along with a personal keyfile that allows you to use future versions of this program. For more information on where and how to get updates, see Updates

Please do ONLY register with the registration utility provided in the original distribution. (Let's hope it works on all Amigas...)

Click here to start the registration utility NOW

Please allow 2-4 weeks for delivery, depending on where you live.

# <span id="page-21-1"></span>**1.50 Updates**

Updates

It is not shure wheter there will be any updates of this package or not. The more registrations, the more likely it is that there will be any updates. Anyway, if there should be any updates, they will be available in the AmiNet and on the

FriByte BBS

For possible future features, see

.

.

Future .

# <span id="page-22-0"></span>**1.51 FriByte BBS located in Fribourg/Switzerland**

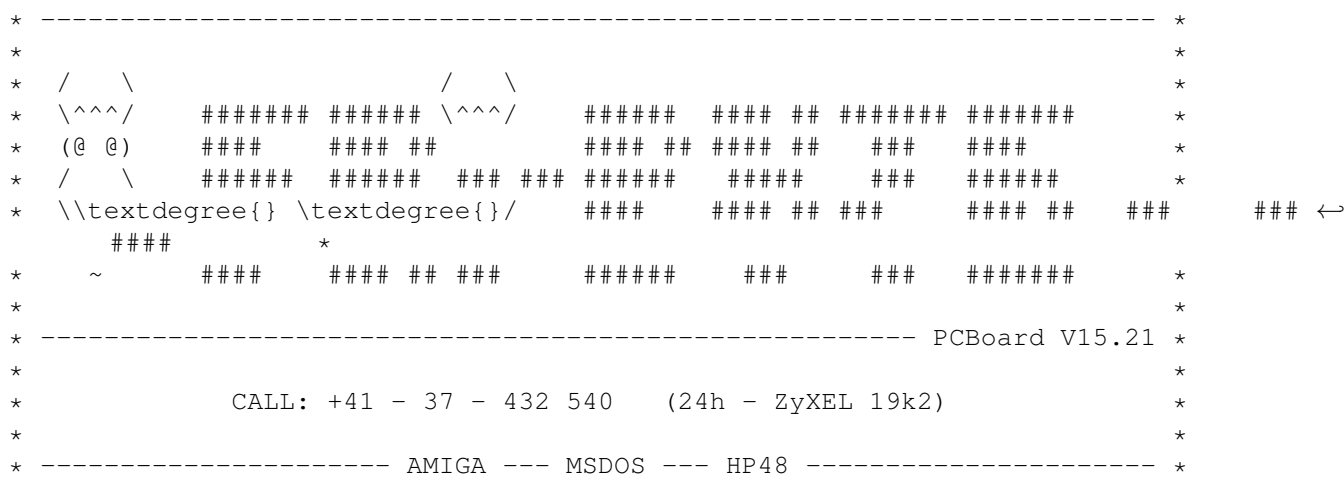

# <span id="page-22-1"></span>**1.52 Feedback**

```
Feedback
```
The author is very pleased about bugreports, ideas or anything else apart from letter-bombs...:-( Feel free to write the author what do you think about this package.

```
For the address, see
               How To Reach The Author
                .
```
# <span id="page-22-2"></span>**1.53 How To Reach The Author**

How To Reach The Author

E-mail: Oliver.Hitz@unifr.ch

Snail-mail: Oliver Hitz Weiermattweg 13 3186 Düdingen

Switzerland

...or simply call: FriByte BBS +41-37-432540 ...and leave a message for Oliver Hitz!  $- - - - - -$ \* Up The Irons! \*--- -- - -So it shall be written - so it shall be done.

# <span id="page-23-0"></span>**1.54 History**

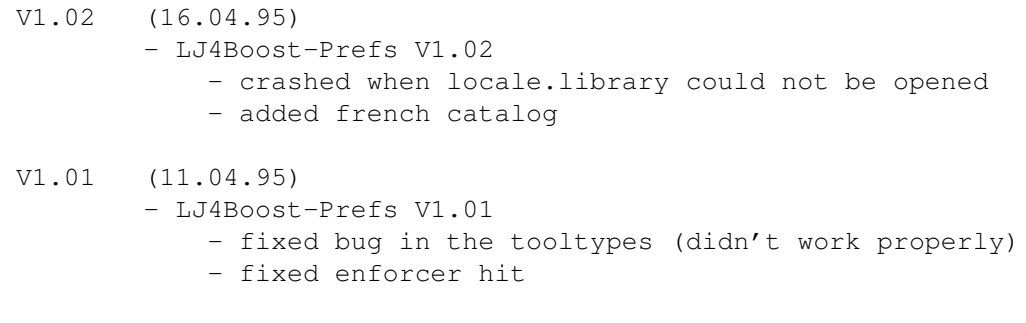

V1.0 (06.04.95) - first public release

## <span id="page-23-1"></span>**1.55 Future**

#### Future

If there will be some future versions of this printer driver package, then the following features will probably be added:

- add features from HPLaserJet4L compatible printers (with YOUR help!)
- make use of the read-back possibility of the HPLaserJet4(L)
- (I'd be very glad if anybody could tell me how to do this :-))
- delta-compression for graphics
- 68020+ optimized version
- foreground-/background-color patterns (great for ANSIs!)
- customizable DOS-Handler (to create ANSI: or PLT:...)
- multi-lingual documentation + registration utility
- MagicWB icons...

...and many more. You can be sure of it!